## **Inbetriebnahmeanleitung**

 **Ingenico iWL250 BT**

Sehr geehrte Damen und Herren,

bitte führen Sie nach Erhalt des Tauschgerätes die folgenden Schritte aus:

- Führen Sie zunächst, wenn möglich, am alten Terminal einen Kassenschnitt aus
- Tauschen Sie das alte Terminal inkl. der Verkabelung gegen den gelieferten Ersatz aus
- Stecken Sie das Netzwerkkabel in den Steckplatz **"Ethernet"** auf der Rückseite der Basis
- Stecken Sie den runden schwarzen Stromstecker in den Steckplatz **"Power"** auf der Rückseite der Basis

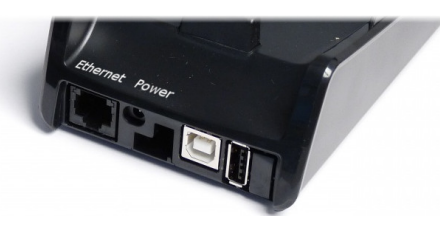

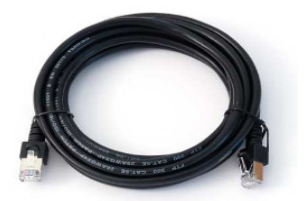

**Basis Netzwerkkabel (Patchkabel)**

- Legen Sie das Tauschgerät auf die neue Basis
- Das Terminal startet
- Sollte das Terminal auf der Basis nicht von selbst starten, überprüfen Sie bitte die Stromversorgung
- Zeigt das Terminal "Akku leer" an, so überprüfen Sie bitte, ob der Akku korrekt in das Terminal eingelegt ist
- Nach kurzer Zeit zeigt das Terminal **Nicht betriebsbereit Initialisierung notwendig**
- Drücken Sie nun die grüne OK Taste
- Das Terminal führt nun automatisch die Inbetriebnahme durch
- Dieser Vorgang kann bis zu drei Minuten dauern
- Das Terminal startet während des Inbetriebnahmevorganges möglicherweise mehrmals neu
- Das Terminal zeigt nach kurzer Zeit den Bildschirmschoner oder die Betragseingabe an

## **Das Tausch-Terminal ist jetzt betriebsbereit.**

Für weitere Fragen steht Ihnen Ihre TeleCash gern unter 0180 6 22 55 88 00\* zur Verfügung. \*(unabhängig von der Dauer des Anrufes 0,20€ aus deutschen Festnetzen und 0,60€ aus deutschen Mobilfunknetzen)

Mit freundlichen Grüßen Technischer Support TeleCash

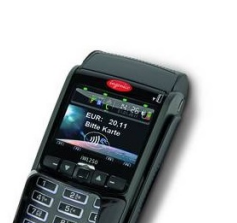

**TeleCash** 

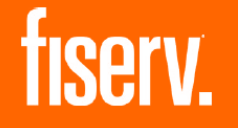